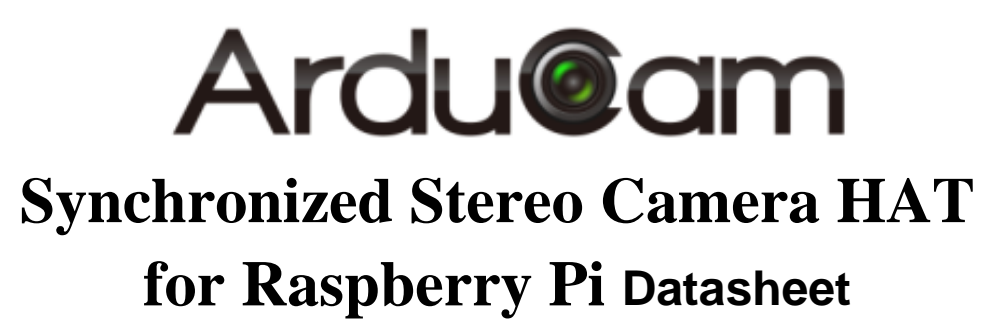

Rev 1.0, Sept 2019

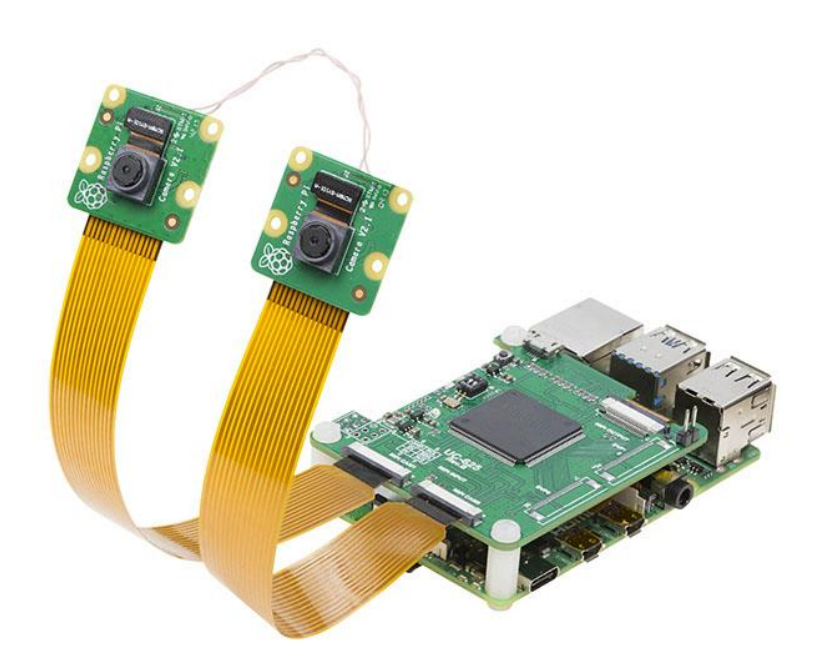

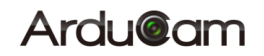

## **Table of Contents**

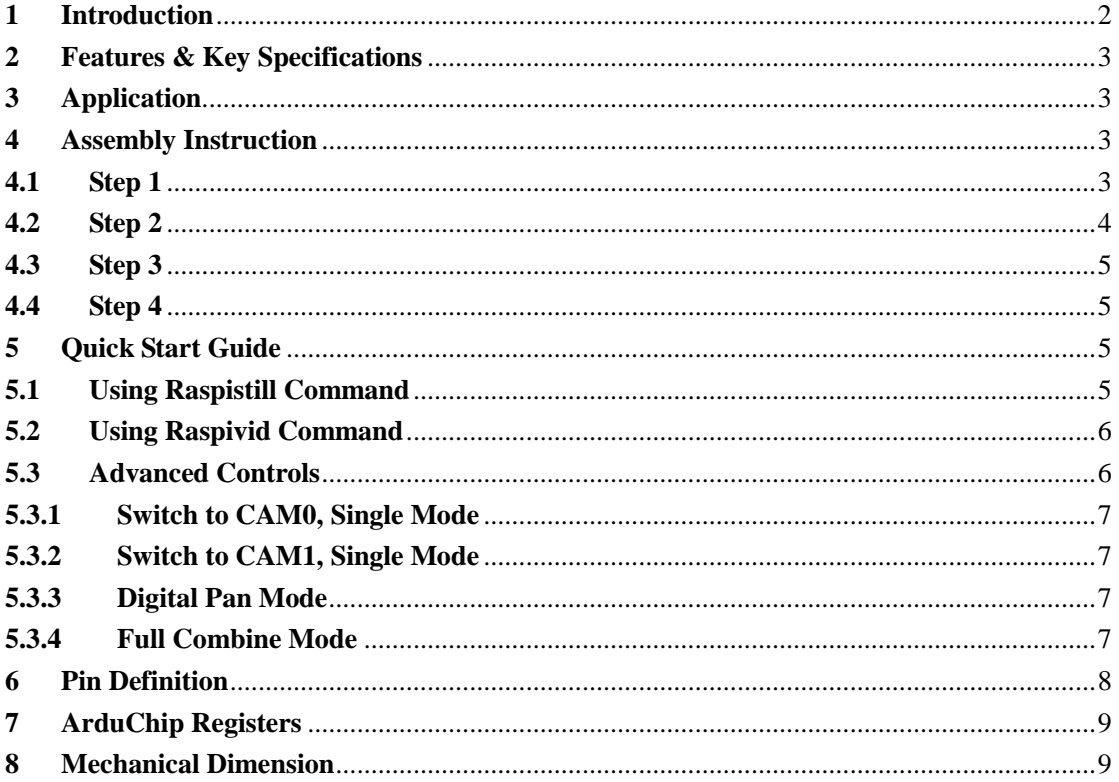

.

## <span id="page-2-0"></span>**1 Introduction**

Now Arducam released a stereo camera HAT for Raspberry Pi which allows you to connect two 5MP OV5647 or two 8MP IMX219 pi cameras to a single standard pi board, and takes images or video at the same time, even more important they are fully synchronized. The highlight of this stereo camera HAT is that it incorporates Arducam proprietary ArduChip solution, and extends the usage of the single pi camera port, it cheats the Raspberry pi as if only one camera connected. It supports Raspistill command for preview and Raspivid command for video capture/processing with Rpi default camera driver for its 5MP and 8MP cameras. It also supports other Arducam Raspberry Pi cameras and proprietary camera driver that works up to two 16MP. With the share oscillator and I2C broadcasting the two cameras are fully synchronized in nano-second level. With the latest new coming Pi 4 hardware, Arducam makes more camera applications possible for Raspberry Pi.

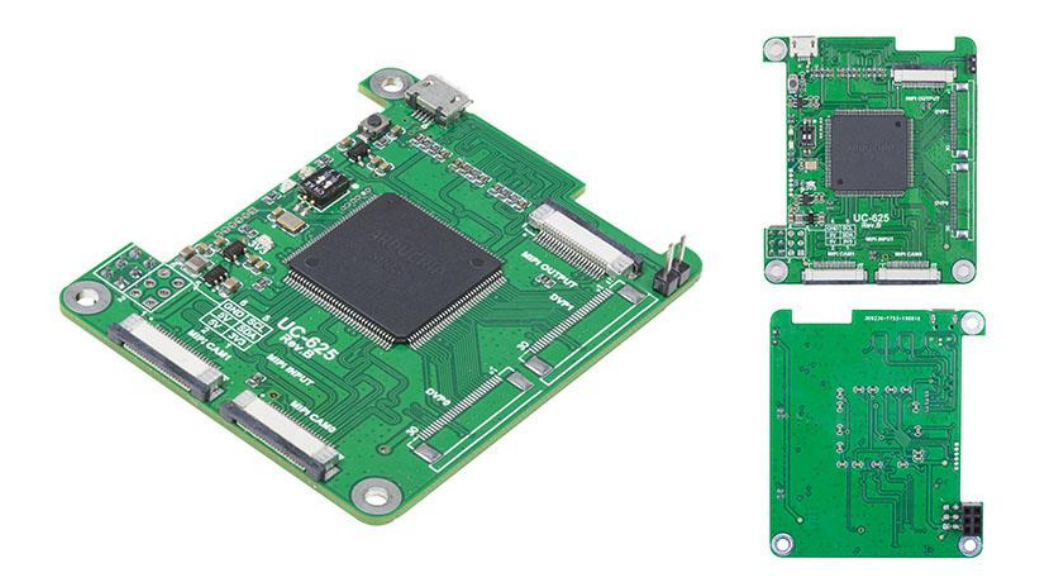

Figure 1 Synchronized Stereo Camera HAT Photos

## <span id="page-3-0"></span>**2 Features & Key Specifications**

- Support all series Raspberry Pi boards, Pi HAT board style
- $\triangleright$  Two MIPI camera inputs and one MIPI camera output
- $\triangleright$  Support 1, 2 and 4 lane MIPI cameras input up-to 800Mbps/lane
- $\triangleright$  Support 2 lane MIPI output
- $\triangleright$  Support Raspistill (preview) and Raspivid (processing) commands for 5MP/8MP pi cameras with half resolution combine
- Support Arducam RPI cameras up to 16MP with proprietary camera driver with full resolution combine
- $\triangleright$  Support camera side-by-side combine, channel 0 and channel 1 software switching on the fly
- $\triangleright$  Support digital pan in half resolution combine, programmable pan speed control
- $\triangleright$  Board size: 65 x 56 mm
- $\triangleright$  Weight: 16 g

#### **Note:**

- $\triangleright$  Oscillator sharing requires extra cables, soldering skill needed or please use Arducam bundle kit
- $\triangleright$  Contact us for other platform support

## <span id="page-3-1"></span>**3 Application**

- Stereo Vision
- $\geq$  360 Camera
- > Advanced Surveillance Camera

## <span id="page-3-2"></span>**4 Assembly Instruction**

#### **4.1 Step 1**

<span id="page-3-3"></span>You need to modify your current Raspberry Pi V1.3 or V2 camera board with solder iron and hot air gun. This step can be skipped if you are using Arducam 5MP or 8MP stereo camera board like the Figure2 shows.

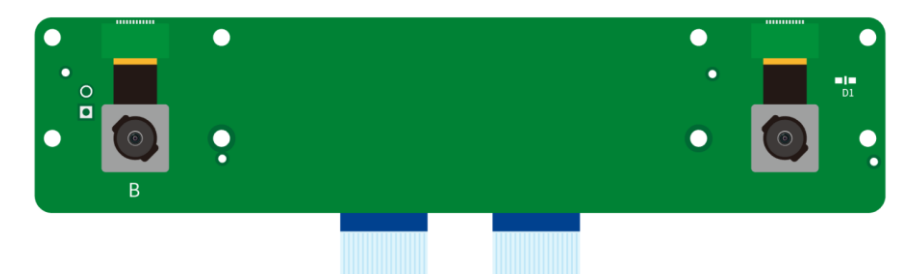

Figure 2 Arducam Stereo Camera Board

For 8MP V2 Pi Camera

Removing the resistor and crypto IC marked in circle from one of the camera board, and using jumping wires soldered to the pads as shown in the Figure 3, twist the jumping wires will improve the signal quality.

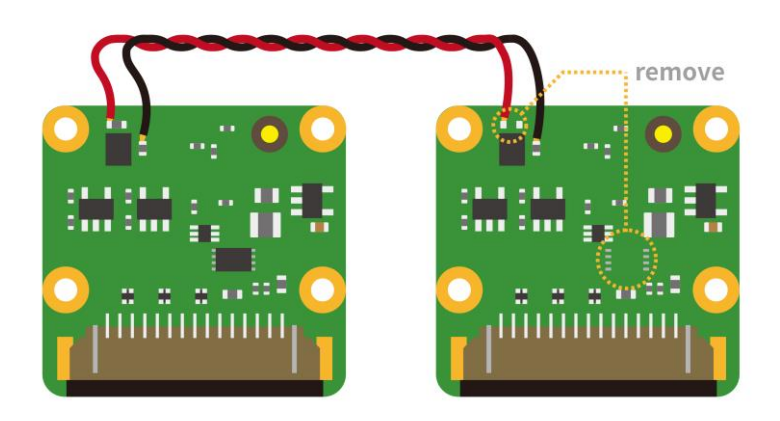

Figure 3 8MP V2 Pi Camera Rework Instruction

For 5MP V1.3 Pi Camera

Removing the oscillator IC marked in circle from one of the camera board, and using jumping wires soldered to the pads as shown in the Figure 4, twist the jumping wires will improve the signal quality.

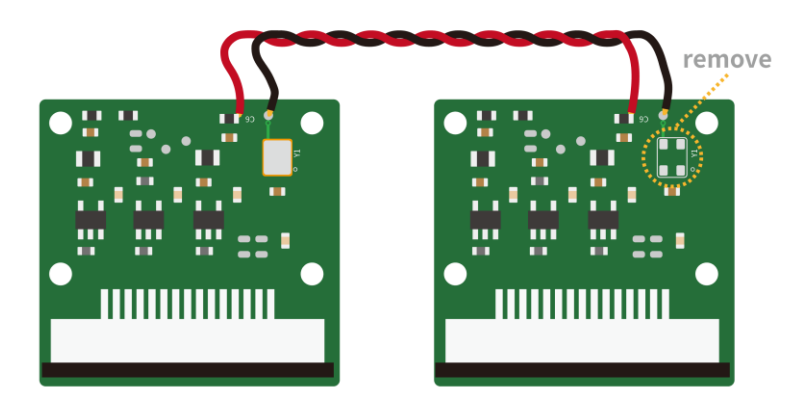

Figure 4 5MP V1.3 Pi Camera Rework Instruction

## **4.2 Step 2**

<span id="page-4-0"></span>Attach the 22pin-15pin ribbon cable to the stereo camera HAT (22pin end) and Raspberry Pi CSI port (15pin end).

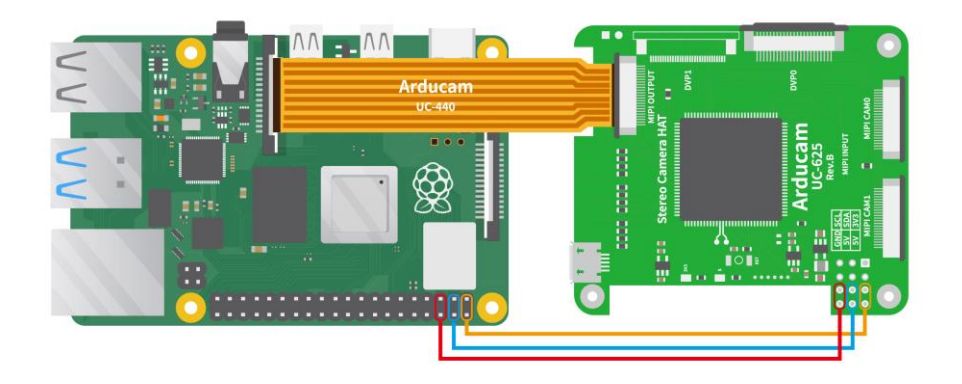

Figure 5 Connect the 15pin-22pin ribbon cable

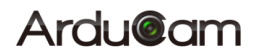

## **4.3 Step 3**

<span id="page-5-0"></span>Plug the stereo camera HAT on top of the Raspberry Pi, align the HAT Pin1 to RPI's Pin1, then using the screws to fasten the HAT.

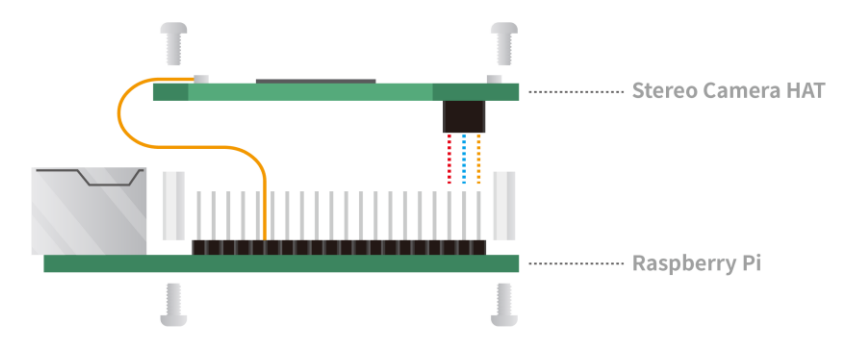

Figure 6 Connect the HAT to RPi Board

## <span id="page-5-1"></span>**4.4 Step 4**

Attach the two camera 22pin ribbon cable to the stereo camera HAT.

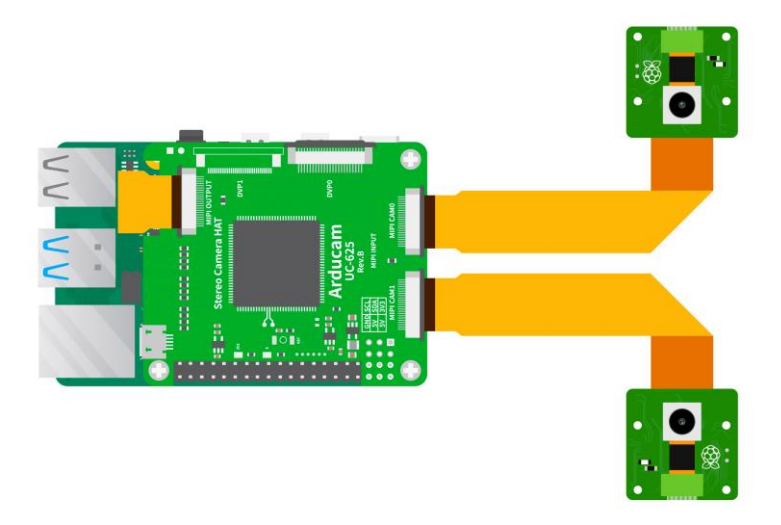

Figure 7 Connect two cameras

## <span id="page-5-2"></span>**5 Quick Start Guide**

## **5.1 Using Raspistill Command**

<span id="page-5-3"></span>Run the following command from the terminal window to preview two camera feed at the same time. Note that stereo camera HAT doesn't work with raspistill to take photos, other software requires to take photos.

*raspistill -t 0 -p 800,100,1024,768*

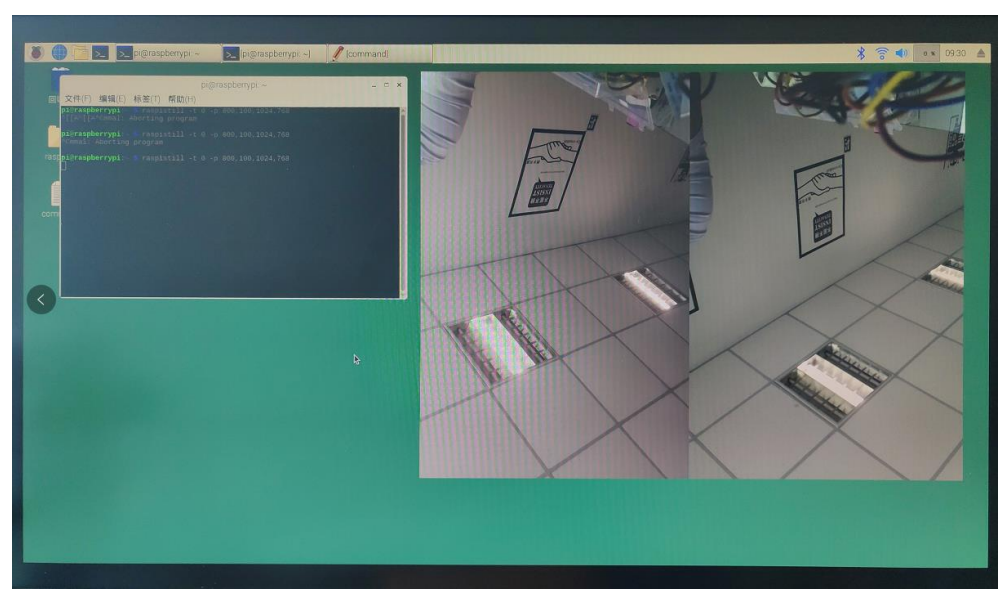

Figure 8 Preview using raspistill command

## **5.2 Using Raspivid Command**

<span id="page-6-0"></span>Run the following command from the terminal window, and playback the recorded video.h264 file from VLC player or similar.

#### *raspivid -p 800,100,1024,768 -o video.h264 -t 20000*

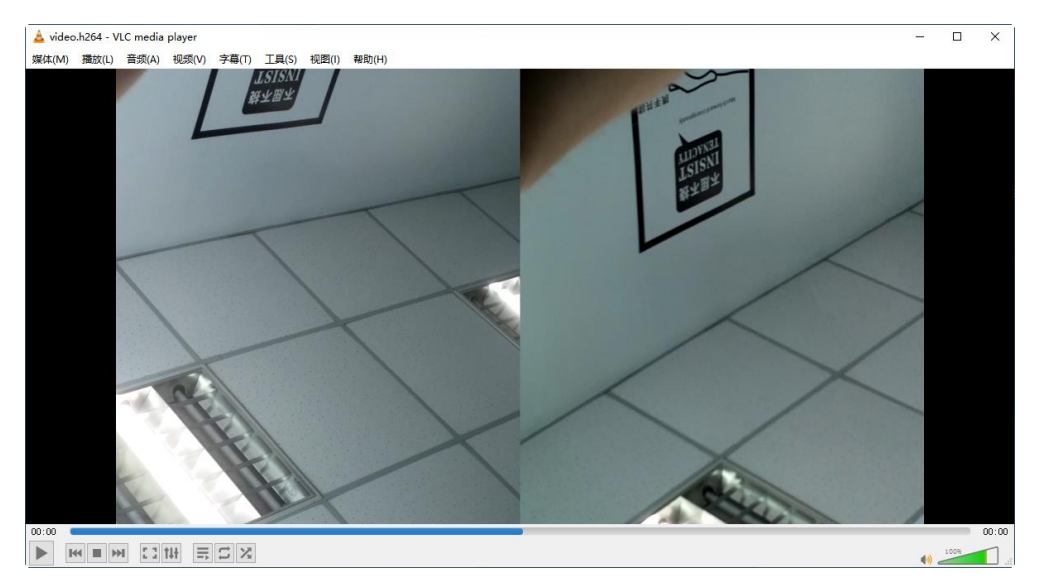

Figure 9 Record using raspivid command

## **5.3 Advanced Controls**

<span id="page-6-1"></span>The stereo camera HAT support channel selection and digital pan, it requires to write onboard ArduChip registers through I2C-0 bus on Raspberry Pi. So that user need to run the additional script to active the I2C-0 bus. More information about the ArduChip registers, please refer to the chapter 7.

Clone the github repository from [https://github.com/ArduCAM/MIPI\\_Camera.git](https://github.com/ArduCAM/MIPI_Camera.git) and run the script *./camera\_i2c\_vc.sh* , reboot requires.

Before issuing any control command, you have to launch preview or video using raspistill or raspivid command first, then launch another terminal window to run the following commands.

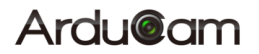

#### **5.3.1 Switch to CAM0, Single Mode**

<span id="page-7-0"></span>Run command i2cset -y 0 0x24 0x24 0x01 to switch from stereo mode to single mode CAM0 feed.

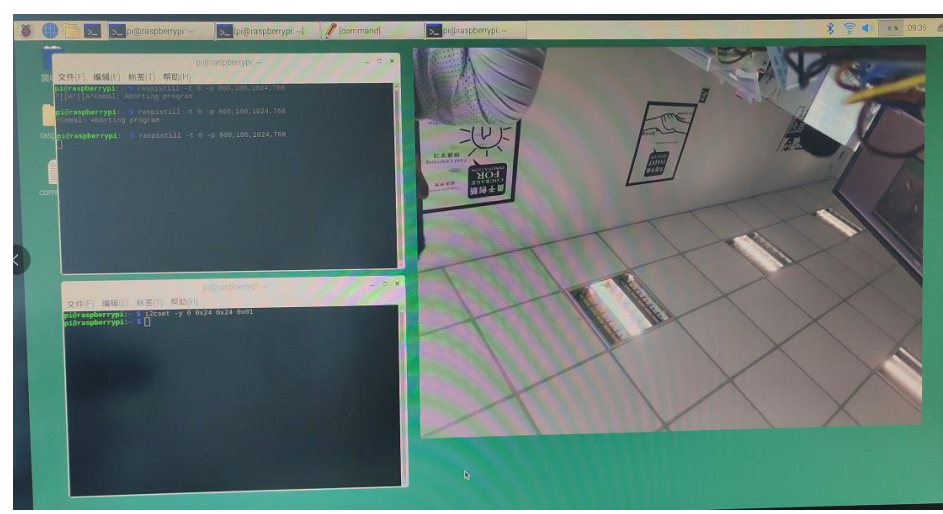

Figure 10 Single mode CAM0

## **5.3.2 Switch to CAM1, Single Mode**

<span id="page-7-1"></span>Run command *i2cset -y 0 0x24 0x24 0x02* to switch from stereo mode to single mode CAM1 feed.

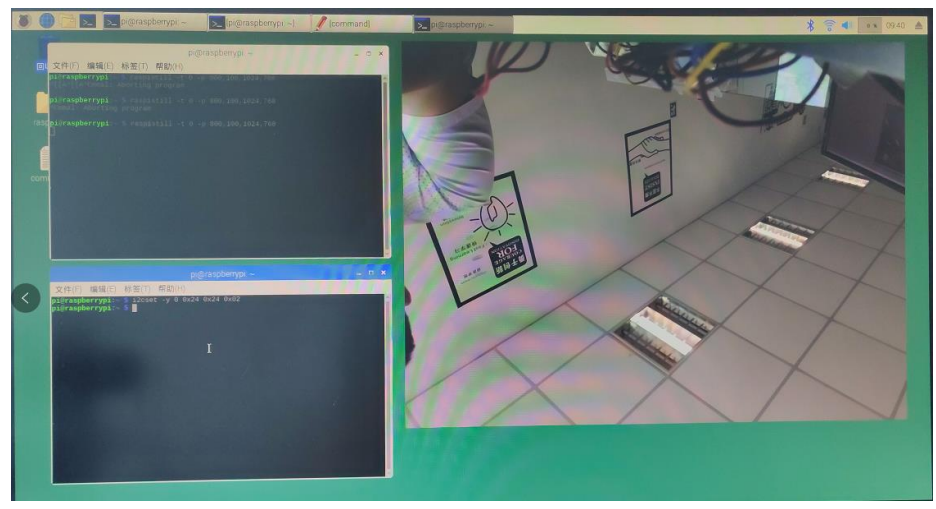

Figure 11 Single mode CAM1

## **5.3.3 Digital Pan Mode**

<span id="page-7-2"></span>Run command *i2cset -y 0 0x24 0x24 0x02* to switch to digital pan mode, each camera feed will pan back and forth to get entire field of view of the camera.

Run the command *i2cset -y 0 0x24 0x25 0x20* to change the pan speed, the speed value 0x20 can be modified from  $0x01 \sim 0x60$ .

## **5.3.4 Full Combine Mode**

<span id="page-7-3"></span>Full resolution combine mode doesn't work with raspistill and raspivid mode, it requires Arducam MIPI camera driver from github:

[https://github.com/ArduCAM/MIPI\\_Camera/tree/master](https://github.com/ArduCAM/MIPI_Camera/tree/master)

# <span id="page-8-0"></span>**Pin Definition**

Table 1 MIPI CAM 0 and MIPI CAM 1 Input Ports

| Pin No.                                             | <b>PIN NAME</b> | <b>TYPE</b>           | <b>DESCRIPTION</b>                     |
|-----------------------------------------------------|-----------------|-----------------------|----------------------------------------|
| 1                                                   | <b>DGND</b>     | Ground                | Power ground                           |
| $\overline{2}$                                      | CAM DO N        | Output                | MIPI data lane0 negative output        |
| 3                                                   | CAM DO P        | Output                | MIPI data lane0 positive output        |
| 4                                                   | <b>DGND</b>     | Ground                | Power ground                           |
| 5                                                   | CAM_D1_N        | Output                | MIPI data lane1 negative output        |
| 6                                                   | CAM_D1_P        | Output                | MIPI data lane1 positive output        |
| $\overline{7}$                                      | <b>DGND</b>     | Ground                | Power ground                           |
| 8                                                   | CAM_C_N         | Output                | MIPI clock negative output             |
| 9                                                   | CAM_C_P         | Output                | MIPI clock positive output             |
| 10                                                  | <b>DGND</b>     | Ground                | Power ground                           |
| 11                                                  | POWER_EN        | Input                 | Camera module power enable active high |
| 12                                                  | LED_EN          | Input                 | Enable LED                             |
| 13                                                  | <b>SCL</b>      | Input                 | <b>Two-Wire Serial Interface Clock</b> |
| 14                                                  | <b>SDA</b>      | <b>Bi-directional</b> | Two-Wire Serial Interface Data I/O     |
| 15                                                  | $+3.3V$         | <b>POWER</b>          | 3.3v Power supply                      |
| Table 2 MIPI Camera Output to Raspberry Pi CSI Port |                 |                       |                                        |
| Pin No.                                             | <b>PIN NAME</b> | <b>TYPE</b>           | <b>DESCRIPTION</b>                     |
| 1                                                   | <b>DGND</b>     | Ground                | Power ground                           |
| $\overline{2}$                                      | CAM_D0_N        | Output                | MIPI data lane0 negative output        |
| 3                                                   | CAM DO P        | Output                | MIPI data lane0 positive output        |
| 4                                                   | <b>DGND</b>     | Ground                | Power ground                           |
| 5                                                   | CAM_D1_N        | Output                | MIPI data lane1 negative output        |
| 6                                                   | CAM D1 P        | Output                | MIPI data lane1 positive output        |

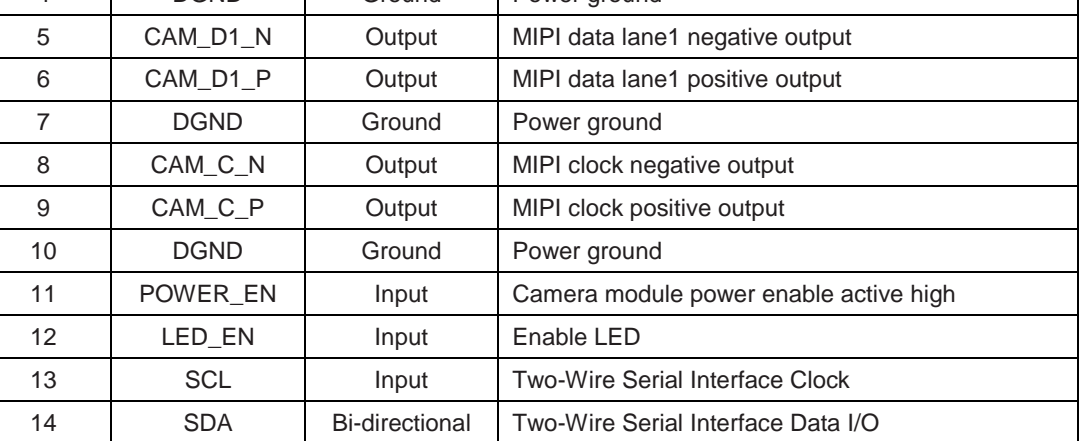

15 +3.3V POWER 3.3v Power supply

## Table 3 2x3 Pin Header Port to Raspberry Pi

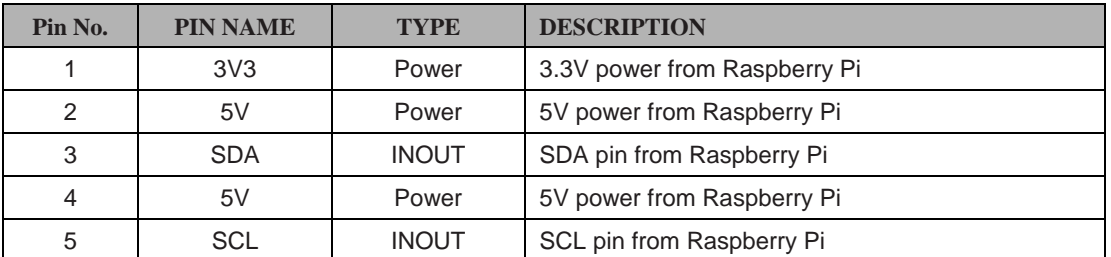

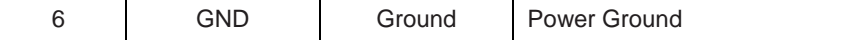

## <span id="page-9-0"></span>**7 ArduChip Registers**

ArduChip is the Arducam proprietary solution to control all the hardware internal logic to do the image capture and merge timing controls. There are set of register which allow users to switch to different mode according to their application. The stereo camera HAT acts like a standard I2C slave device, its registers are accessed from the Raspberry Pi Camera CSI port with I2C-0 bus and default 7-bit I2C slave address is 0x24.

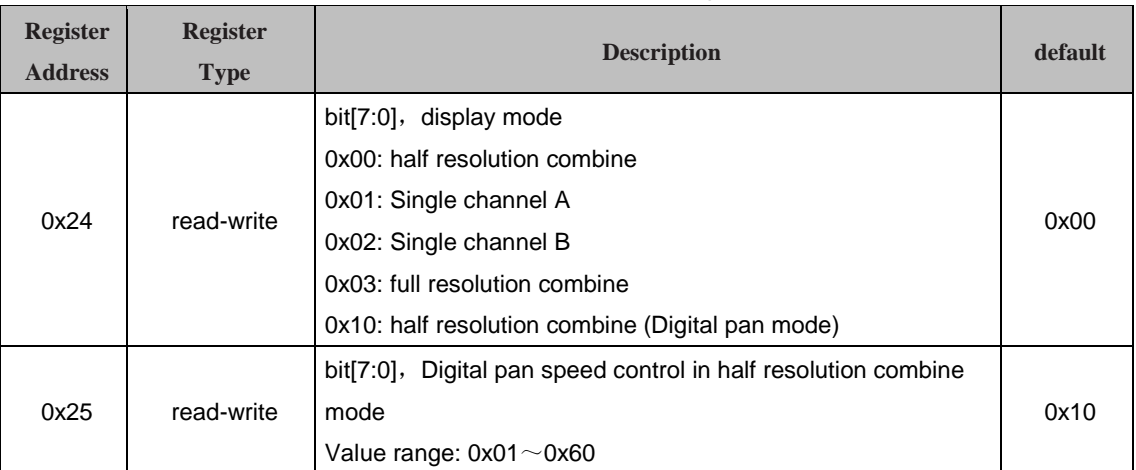

### Table 4 Stereo Camera HAT Register Table

# <span id="page-9-1"></span>**8 Mechanical Dimension**

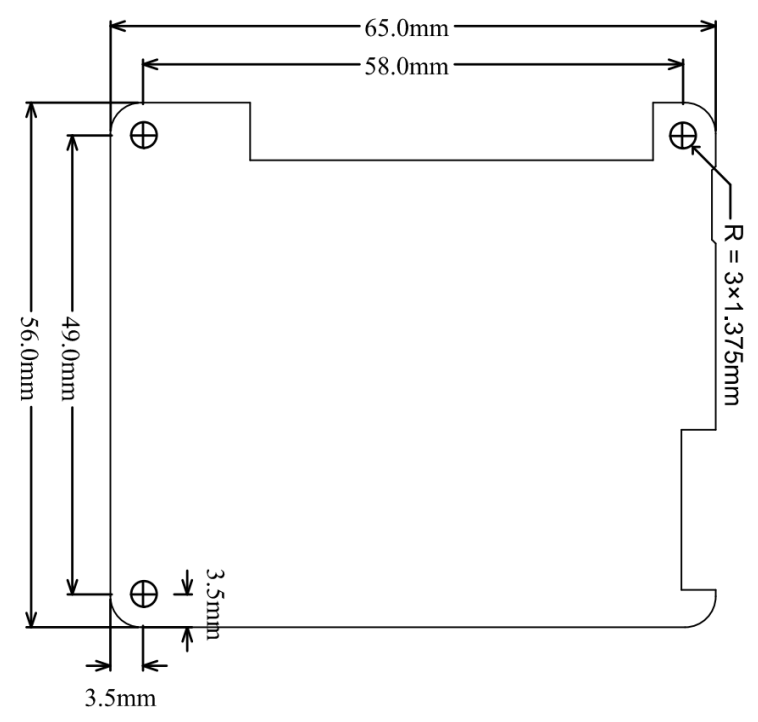

Figure 12 Mechanical Drawing